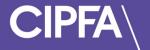

# Taking a Technical Test in Rogo

November 2022

Please find below a reminder of the system requirements before you can access CIPFA's eAssessment Platform:

| Standard use (for example undertaking CIPFA Specimen Tests) |                                                                                                    |
|-------------------------------------------------------------|----------------------------------------------------------------------------------------------------|
| Operating System                                            | Windows: Windows 7 or later Mac: OS X Mavericks 10.9 or later*                                                                                                    |
| Supported Browsers                                          | Most recent version recommended Chrome Edge                                                                                                    |
| Screen Resolution                                           | 1024 x 768 or higher                                                                                                    |
| JavaScript                                                  | Must be enabled                                                                                                    |
| Cookies                                                     | Enabled                                                                                                    |
| Internet connection                                         | Stable connection required Recommended: 1Mbps                                                                                                    |
| Exam use with Remote or Local Invigilation                  |                                                                                                    |
| Operating System                                            | Windows: Windows 7 or later Mac: OS X Mavericks 10.9 or later*                                                                                                    |
| Supported Browsers                                          | Most recent version recommended Chrome Edge                                                                                                    |
| Processor                                                   | 2Ghz or faster                                                                                                    |
| Screen resolution                                           | 1024 x 768 or higher                                                                                                    |
| JavaScript                                                  | Must be enabled                                                                                                    |
| Cookies                                                     | Enabled                                                                                                    |
| Internet connection                                         | Stable connection (variability in resolution of desktop display Desktop webcam and mobile camera resolutions may impact on actual bandwidth requirements. The use of other devices on your network should also be minimised during your exam) |
| VPNs                                                        | Recommended minimum: 5Mbps  All VPNs should be disabled as they may prevent access to the system – this includes programs like Citrix which can be on many work devices.                                                                      |

<sup>\*</sup>Mac users would have to allow Chrome to share their screen: System Preferences > Security & Privacy > Privacy > Screen Recording - add Chrome

Undertaking a quick, system and equipment check is a requirement for all students prior to an exam – at CIPFA we call this a **Technical Test** 

You have been granted access to three tests for a two-week period to ensure your laptop or computer is set up correctly for your exam

Login to your Rogo account to start your technical test

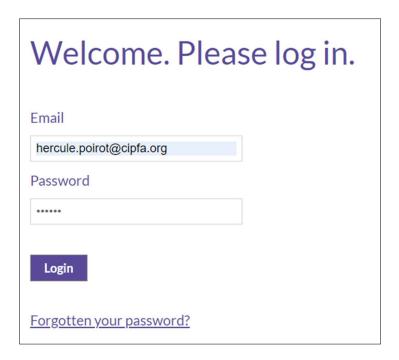

Alternatively, click on the email link you received confirming your technical tests have been added to your account

You will find three technical tests under the **Assignments** section of your home page

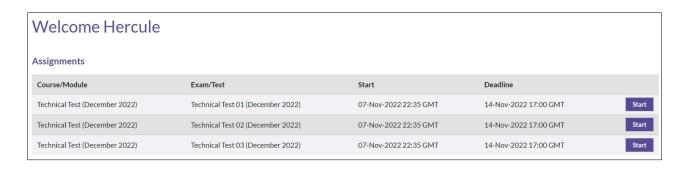

Click the **Start** button to commence your first technical test

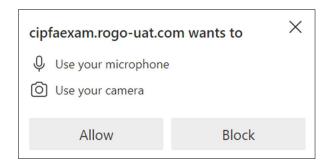

A pop up message will appear asking for you to allow CIPFA's eAssessment Platform to use your microphone and camera

## Click on Allow

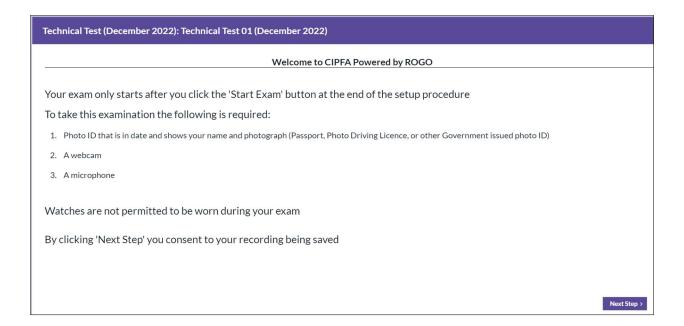

# Read the text and click on Next Step

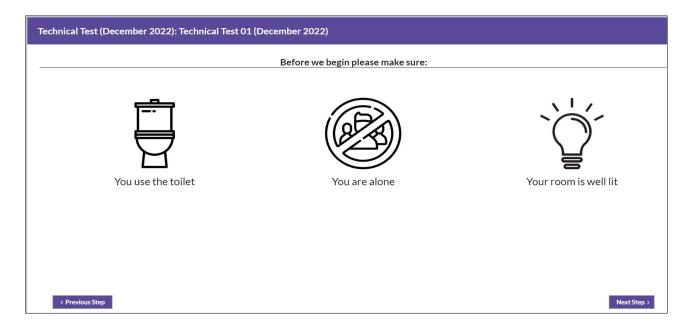

# Read the instructions and click on Next Step

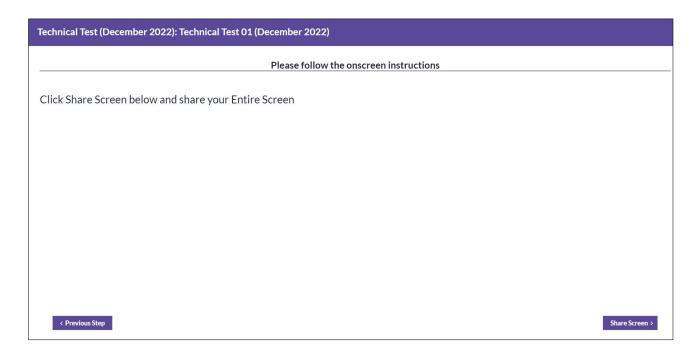

# Click on Share Screen

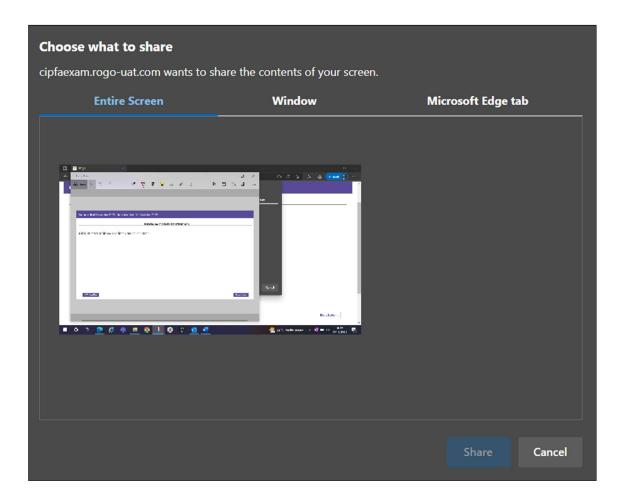

Click on Entire Screen

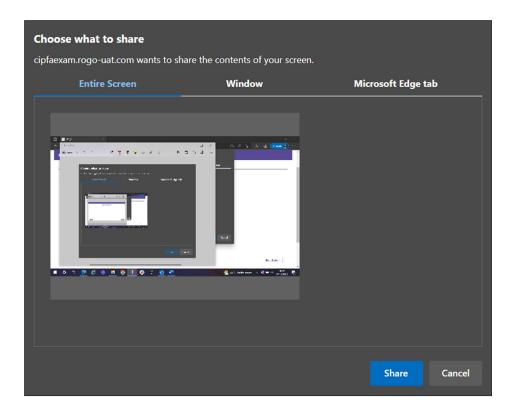

# Click Share

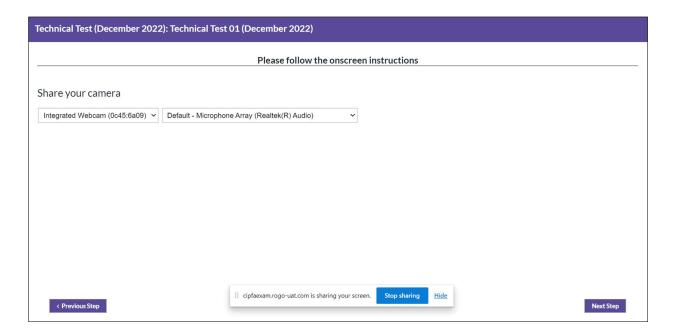

Click on Next Step

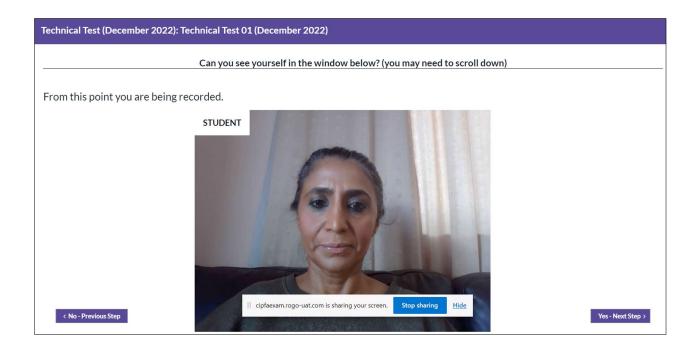

You can hide the sharing your screen banner by clicking on Hide

# Click on Yes - Next Step

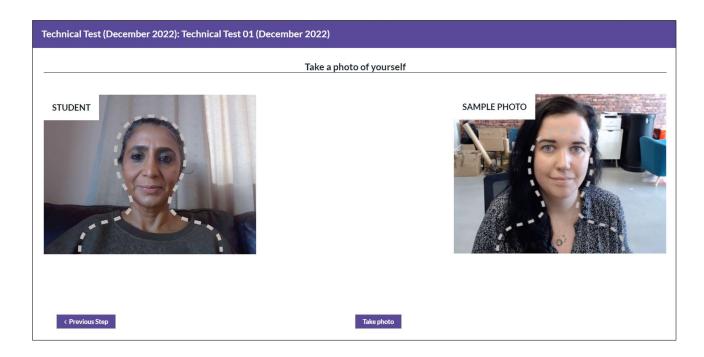

Follow the instructions and make sure your face is within the dashed lines

Click on Take Photo

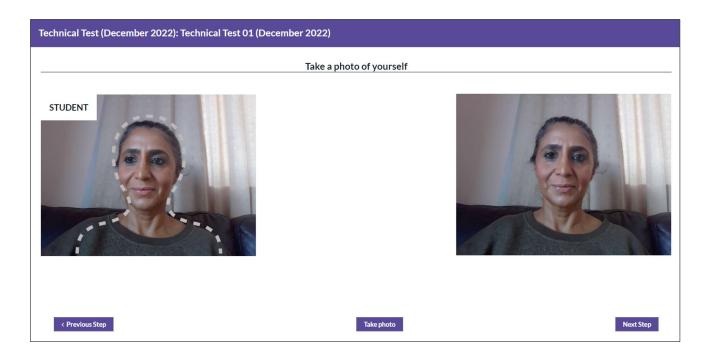

# Click on Next Step

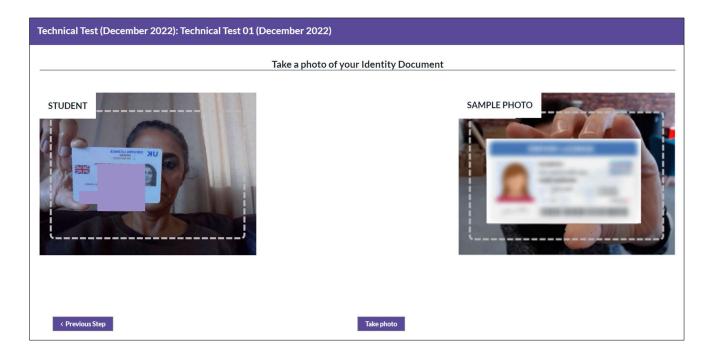

Hold up your ID document and click on Take Photo

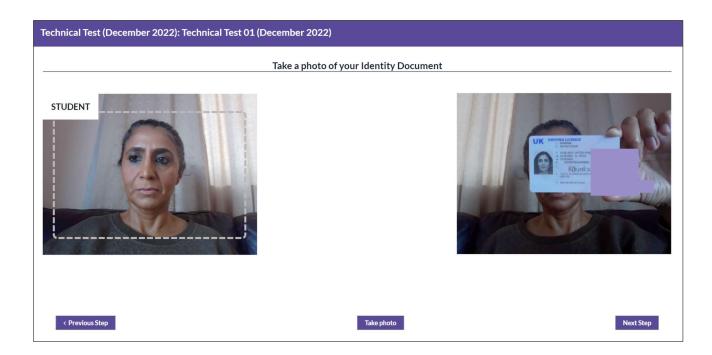

# Click on Next Step

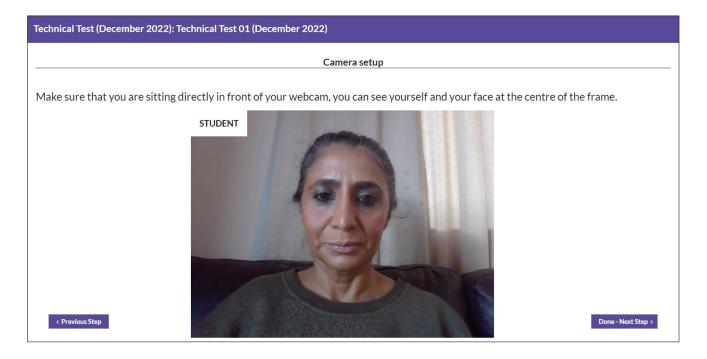

Click on Done - Next Step

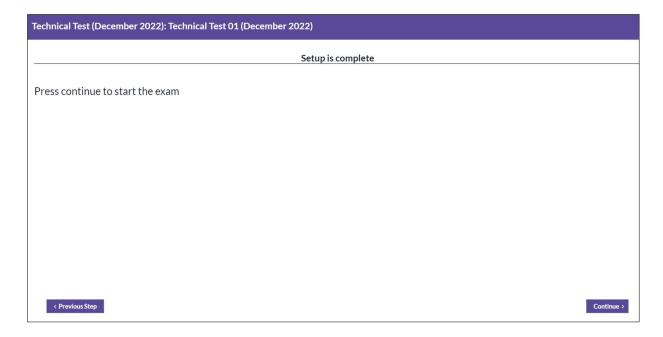

#### Press Continue

The purpose of this test is to ensure that your computer operating system, browser and security settings are compatible with the Rogo exam system.

Please ensure you undertake this test on the same computer as that on which you're expecting to sit your final exam.

As part of this system test you will have been led through similar steps to those you will experience in a real CIPFA exam. You will have been asked to:

• Allow Rogo to share your computer screen, camera and microphone
• Allow Rogo to photograph a form of ID
• Allow Rogo to capture a head and shoulders image

Since this is purely a system test to ensure your computer or laptop will run successfully with Rogo in advance of your exam, you were not required to provide genuine ID documents for the purposes of the test.

When you click Start, you will be asked a single question, to which you can answer 'Yes' or 'No', subject to your experience during this technical test.

For students sitting an exam with Online/Remote Invigilation, it is a requirement to undertake this technical test in advance of the exam.

Students who do not take the technical test may not be eligible for Special Considerations in the event of technical issues during the live exam.

Once you have completed and submitted your answers, you will receive an email confirming completion. This indicates that your computer operating system, browser settings, system camera and equipment system are set up correctly for your live exam to run smoothly on Rogo.

If you experience difficulties during the test, please exit the test and contact studentsupport@cipfa.org.

If you are expecting to sit your exam on a laptop or computer which is different to that on which you have undertaken your Technical Test, you will need to re-attempt the test on the correct laptop/computer.

Please click Start when you are ready.

## Read the instructions and press **Start**

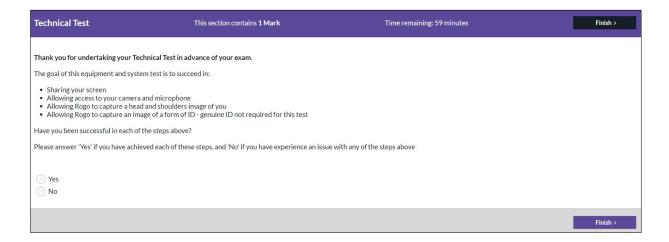

Confirm whether your test was successful or successful by clicking on either the **Yes** or **No** button and then press **Finish** 

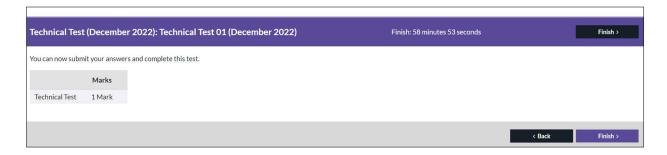

### Click on Finish

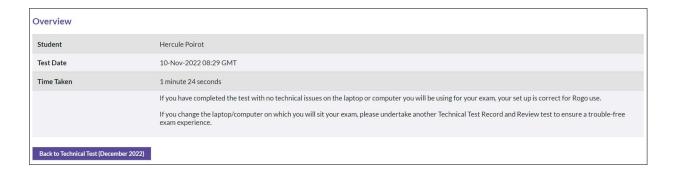

# Click on the Back to Technical Test (December 2022) button

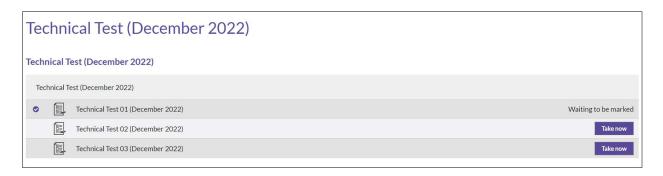

Click on the **Home** breadcrumb to return to your home page

You will see how much technical tests you have remaining in the **Assignments** section

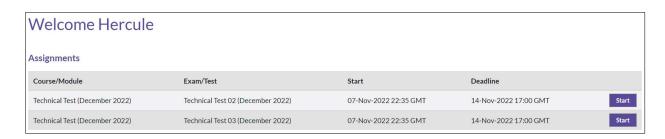

Tests 2 and 3 should be taken if you were unsuccessful in your first (or second) attempt or will be using a different laptop/computer to take your exam if you were successful in completing your first test

Please note, if you do not undertake your Technical Test(s), you may not be eligible for Special Considerations in the event of technical issues during your live exam

If you are unsuccessful in completing your technical test after three attempts, please contact the Assessments Team using the following contact channels:

• Email: studentsupport@cipfa.org

• Telephone: +44 (0)20 7543 5600

• Webchat: www.cipfa.org. Click the web chat icon on our homepage

Our office hours are Monday to Friday, 09:00 – 17:00 GMT excluding UK Bank Holidays.

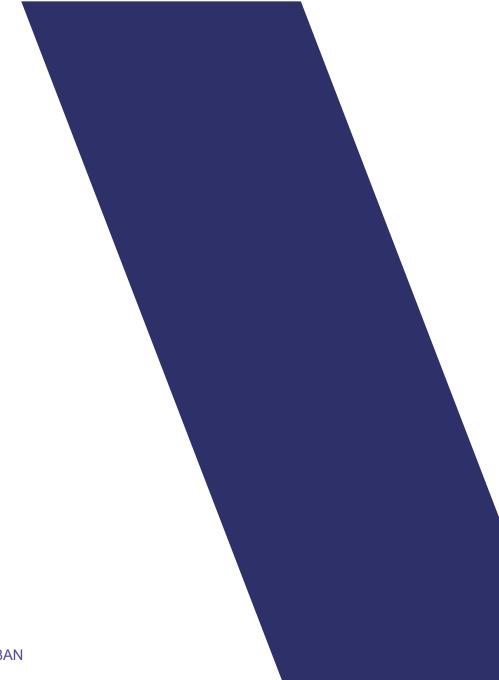

77 Mansell Street, London E1 8AN +44 (0)20 7543 5600

cipfa.org

The Chartered Institute of Public Finance and Accountancy. Registered with the Charity Commissioners of England and Wales No 231060. Registered with the Office of the Scottish Charity Regulator No SCO37963.